CHICAGO BOOTH

**CRSP**<sup>°</sup> Center for Research in Security Prices

# CRSP Utilities & Program Libraries Release Notes

**Tools for CRSPAccess Version 3.86** 

105 West Adams, Suite 1700 Chicago, IL 60603 Tel: 312.263.6400 Fax: 312.263.6430 Email: Support@crsp.ChicagoBooth.edu

Updated July 23, 2019

## **CRSP CONTACT INFORMATION**

For further information, please visit our website at <u>www.crsp.chicagobooth.edu</u> or email <u>support@crsp.chicagobooth.edu</u>.

## **Table of Contents**

| Chapter 1: CUPL 3.22 access  | 4  |
|------------------------------|----|
| Chapter 2: Installation      | 7  |
| Chapter 3: Using c with CUPL | 15 |

## CHAPTER 1: CUPL 3.86

This release of CRSPAccess Version 3.86 is also known as the CRSP Utilities and Programming Libraries (CUPL). It is intended for subscribers on Linux and Solaris platforms, and Windows subscribers who have specifically requested the command-line CRSPAccess tools.

## 64-Bit Support

CRSP is pleased to announce that we are now providing support on 64-bit platforms:

- Linux Redhat 64-bit
- Solaris- Sun Ultra Sparc and on Intel x86
- Windows XP and Windows 7

Executables and files used in the 64-bit software have the same names as the 32-bit executables and files. When installed, folder names holding the for the 64-bit files are different:

| 32-BIT FOLDER<br>NAMES | 64-BIT FOLDER<br>NAMES |  |
|------------------------|------------------------|--|
| Accbin                 | Accbin64               |  |
| Acclib                 | Acclib64               |  |
| Include                | Include64              |  |
| Sample                 | Sample64               |  |

Support for 32-bit platforms continues.

## CRSPAccess Supported Systems

CRSP has tested programs and libraries on these supported operating systems and compilers. More recent versions of these systems and compilers or others may be compatible, but are not fully supported.

| OPERATING<br>SYSTEM         | CPU                         | FORTRAN COMPILER*                                               | C COMPILER                           | BINARY                  | CRSPACCESS<br>VERSION |
|-----------------------------|-----------------------------|-----------------------------------------------------------------|--------------------------------------|-------------------------|-----------------------|
| Windows XP                  | Intel x86<br>32-bit         | Intel Fortran 9.1 and higher with<br>Visual Studio 2005 or 2008 | MS Visual Studio C++<br>2005 or 2008 | IEEE Little<br>Endian   | 3.14 and higher       |
| Windows 7                   | Intel x86<br>32 – or 64-bit | Intel VisualFortran 2011/<br>ParallelStudio XE                  | MS Visual Studio C++<br>2008         | IEEE - Little<br>Endian | 3.22                  |
| Sun Solaris 10              | Sun Sparc                   | Sun Fortran-95 8.2                                              | Sun C 5.8, part of<br>SunStudio 11   | IEEE – Big<br>Endian    | 3.14 and higher       |
|                             | Intel X86                   | Sun Fortran-95 8.2                                              | Sun C 5.8, part of<br>SunStudio 11   | IEEE - Little<br>Endian | 3.22                  |
| Red Hat<br>Enterprise Linux | Linux x86<br>32-bit         | Lahey/Fujitsu Fortran-95 6.20<br>g95 0.91                       | gcc3.2.3                             | IEEE - Little<br>Endian | 3.14 and higher       |
| 5.0                         | Linux x86<br>64-bit         | g95 0.91                                                        | gcc 4.1.2                            | IEEE - Little<br>Endian | 3.22                  |

\*Refer to Chapter 4 for more specifics related to compilers and compatibility.

## **CRSPAccess Supported Versions**

Official Support for CRSPAccess versions 2.97, 3.10 – 3.12 is now discontinued.

CRSPAccess Versions 3.14 and 3.19 will continue to be supported through June 2012.

| CRSPACCESS     |            |            | CRSP UTILITIES (TS_PRINT, STK_PRINT, | CRSP LEGACY UTILITY SUPPORT |
|----------------|------------|------------|--------------------------------------|-----------------------------|
| (CUPL) VERSION | FORTRAN-95 | C PROGRAMS | CCM_PRINT, IND_PRINT)                | CST_PRINT                   |
| 3.14           | Supported  | Supported  | Supported                            | Supported                   |
| 3.19           | Supported  | Supported  | Supported                            | Supported                   |
| 3.22           | Supported  | Supported  | Supported                            | Not Supported               |

## Attention SASECRSP Engine Users

Compatibility between SAS versions and CRSPAccess Verion 2.97 and higher follows:

- SAS Version 9.1.3 Service Pack 3, SAS Version 9.2, or the recently released SAS Version 9.3 is required for the SASECRSP engine to work at its best. Functionality includes access to Indexes data and to the old format Compustat (CPZ) for those who subscribe to those products
- SAS Version 9.3 includes a new SASEXCCM engine that includes support for the new format Compustat (CMZ) Databases. In this release, the SASEXCCM engine is still marked as experimental.

## Programmers

Programming libraries have been compiled for support on 64-bit computers for C and FORTRAN.

CRSP continues to provide support for set-based data access through programming libraries, but encourages subscribers to transition to the item-based access that was first introduced in 2008. *CRSP Programming Guides* available on our website provide instructions for both methods.

The CRSP software includes one CRSP library for each supported language: C, F95 and G95 (for Fortran on Linux) Each library includes both set-based and item-based access.

CRSPAccess DLL is included in both 32-bit and 64-bit CRSP-supported Windows platforms.

## **Command Line Tools**

Ts\_print sample program, ts\_samp8.rqt requests data from both the stock and CRSP/Compustat Merged Databases. Detailed in the June 2011 CCM release notes, beginning with the June data cut of the CCM database, keysets for Banks were changed from 2-digit numbers to 4-digit numbers. Ts\_samp8.rqt reflects this keyset change. If using this sample program with a database prior to June 2011, this sample program will need to be edited to replace keyset 2100 with keyset 44.

## Known Issues

## Large Volumes

There are four dates where the daily trading volume for Citigroup, PERMNO 70519, Ticker C, exceed our database's maximum value (2147483648). Instead of inserting a false value into the database, CRSP has listed the volumes for these dates as -99 (missing). The true trading volume values for those dates:

| DATE     | VOLUME     |
|----------|------------|
| 20090805 | 2674463281 |
| 20091217 | 3772638437 |
| 20091218 | 2813697156 |
| 20101207 | 3267829406 |

We expect a future release of CRSPAccess to be able to handle these large values properly at which time they will replace the missing values.

## **CRSP** Guides

All CRSP User Guides and Manuals are available on our website at: <u>www.crsp.ChicagoBooth.edu/documentation</u>

## **CHAPTER 2: INSTALLATION**

The following installations are now available:

## Windows

Windows has a single executable, setupwin.exe. It automatically detects the operating system (32- or 64-bit).

## 64-bit Installation

When installing on a 64-bit Windows workstation, there will be a pop-up window that allows the choice of either the 32-bit or 64-bit version of the software. By default, the 64-bit will be chosen. CRSP recommends the 64-bit version of the tools.

| CUPL CRSPAccess Utilities and F | Programming Library 3.86                                  |
|---------------------------------|-----------------------------------------------------------|
|                                 | CUPL 32-bit or 64-bit                                     |
| Introduction                    |                                                           |
| License Agreement               | Which Version of CUPL Software would you like to install? |
| Choose Install Folder           |                                                           |
| Pre-Installation Summary        |                                                           |
| O Installing                    |                                                           |
| Install Complete                |                                                           |
|                                 |                                                           |
|                                 | O CUPL 32-Bit                                             |
|                                 | CUPL 64-bit                                               |
|                                 |                                                           |
|                                 |                                                           |
| (a) prof of a)                  |                                                           |
| I HACK P                        |                                                           |
| CLAREL                          |                                                           |
| InstallAnywhere                 |                                                           |
| Cancel                          | Previous                                                  |
|                                 | . Telloud                                                 |

#### 32-bit Installation

Click on the 32-bit button to change to that installation. If you are installing the 32-bit software on a 64-bit machine, as it completes the following message will be displayed. Click **OK** and the 32-bit version of the software is installed:

| CRSPAccess                 | x                    |
|----------------------------|----------------------|
| A 32-bit version of CRSPAc | cess software found. |
|                            | ОК                   |

On a 32-bit workstation, it will automatically install the 32-bit version of the software.

## Linux

- Setuplinux.bin
  - 32-bit installation will work on either 32- or 64-bit machines.
  - 32-bit CRSPAccess command-line utilities will work on either 32- or 64-bit machines
- Setuplinux64.bin
  - + 64-bit installation will work only on 64-bit machine
  - Error message will return during the initialization phase of the installation when trying to install on 32-bit computer:

Launching installer ...

./setuplinux64.bin: Line 2471: /space/temp/install.dir.4493/Linux/resource/ jre/bin/java: cannot execute binary file

./setuplinux64.bin: line 2471: /space/temp/install.dir.4493/Linux/resource/ jre/bin/java: Success

[root@localhost CUPL1\_VER386\_SRD]#

## Preparing for installation

CRSP continues to utilize the InstallAnywhere<sup>©</sup> wizard-driven installation process for CRSP software. Files are compressed and are not directly accessible until installed.

## Please Note:

- Installation over a previous version of CRSPAccess software: CRSP strongly recommends executing one of the following two actions before installing CRSPAccess 3.86 directly into a location that contains a prior version of the software. This will insure a clean installation. Either:
  - 1. Uninstall the older version before installing CRSPAccess 3.86, using either the uninstall command from the CRSPAccess menu, or using Add/Remove programs through the Control Panel, or
  - First rename the old folder containing the CRSPAccess software then install CRSPAccess 3.86 into a folder with the name you wish to use. For example, if you have CRSPAccess 3.22 on your computer in a folder named CRSP, first rename this folder to something such as CRSP322 or CRSP\_old. When installing CRSPAccess 3.86, it may now be installed into a new folder named CRSP.
- *Windows Command Prompt:* InstallAnywhere bypasses the need for users to set path variables. A shortcut labeled CRSP Command Prompt is available in CRSPAccess from the start menu. To run the command line utilities, this shortcut will set the environment variables and open a window. To use the command prompt from Accessories or by running cmd.exe, you will need to manually set your path in the command window with the following:

set path=%crsp\_bin%;%path%

- *Uninstall for Windows:* To comply with recommended Windows procedures, use the Control Panel > Add/Remove Programs.
- *Client Environment for Windows:* The client\_environment.exe is used to set the environment variables needed to run CRSPAccess for multiple or single users. This can set variables at either the user or system level. A client\_environment.

exe is included in the 3.86 release of CRSPAccess. Stock or Stock & Index-only subscribers should leave the area for the CRSP/Compustat Merged Database blank. Client\_environment.exe is located in the accbin\* folder of CRSPAccess or can be accessed from the CRSPAccess menu under Start, if installed on the local machine.

## Installation steps

The following screen shots and instructions were written from the InstallAnywhere procedures for Windows systems. The installation is very similar for all supported operating systems, so these systems are all served by this one set of instructions. Differences between platforms are clearly noted.

To install the CRSP Access software, download it from the MoveIT Cloud (https://crsp.moveitcloud.com/). Select the file for the platform you are using, as detailed below. The Install Splash screen will pop up on your screen and disappear. A few moments may follow before the install process begins. Once the installation initiates, you will be guided by the InstallAnywhere Wizard.

### Windows:

Double click on setupwin\*.exe.

### Linux:

Double click on setuplinux\*.bin to begin the installation process.

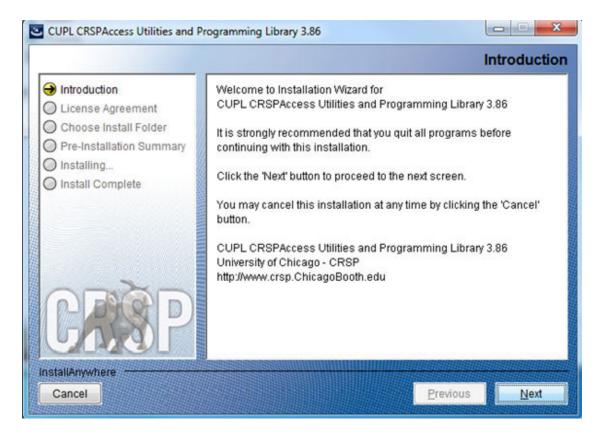

After you have clicked **Next** on the Welcome screen, scroll through and read the CRSP Software Media Agreement. Click to accept the terms of the license agreement, and assuming you do, click **Next**.

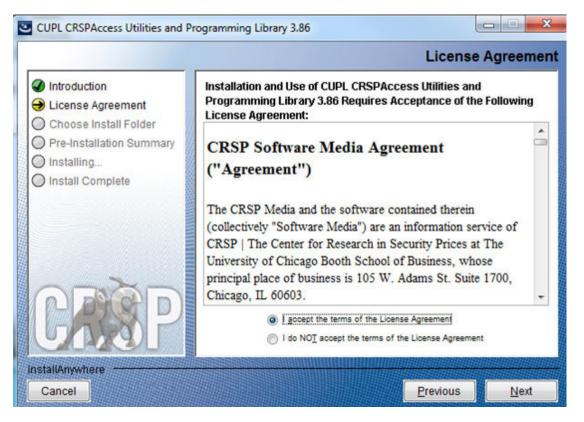

The default directory for the software installation is c:\crsp. You may accept or modify it. We recommend creating a folder that reflects the version of the software. Click **Next**.

| CUPL CRSPAccess Utilities and Proceed and Proceeding CUPL CRSPAccess Utilities and Proceeding CUPL CRSPAccess Utilities CUPL CRSPAccess Utilities and Proceeding CUPL CRSPAccess Utilities CUPL CRSPAccess Utilities CUPL CRSPAccess Utilities CUPL CRSPAccess Utilities CUPL CRSPACCESS Utilities CUPL CRSPACCESS Utilitis CUPL CRSPACCESS Utilities | rogramming Library 3.86 Choose Install Folder                                                                                                    |
|----------------------------------------------------------------------------------------------------|----------------------------------------------------------------------------------------------------|
| <ul> <li>Introduction</li> <li>License Agreement</li> <li>Choose Install Folder</li> <li>Pre-Installation Summary</li> <li>Installing</li> <li>Install Complete</li> </ul>                                                                                                    | Click Next to install "CUPL CRSPAccess Utilities and Programming<br>Library 3.86" to the following directory, or click CHOOSE to install to a<br>different directory. |
|                                                                                                    | Directory Name<br>C:\crsp386<br>Restore Default Folder Choose                                                                                                    |
| InstallAnywhere                                                                                                    | Previous <u>N</u> ext                                                                                                    |

The installer will detect the appropriate software for your computer and set it as the default.

| CUPL CRSPAccess Utilities and Pr                                                                                                    | ogramming Library 3.86                               | X                          |
|----------------------------------------------------------------------------------------------------|------------------------------------------------------|----------------------------|
|                                                                                                    |                                                      | CUPL 32-bit or 64-bit      |
| <ul> <li>Introduction</li> <li>License Agreement</li> <li>Choose Install Folder</li> <li>Pre-Installation Summary</li> <li>Installing</li> <li>Install Complete</li> </ul> | Which Version of CUPL Software                       | would you like to install? |
| <u>ARRE</u> P                                                                                                    | <ul> <li>CUPL 32-Bit</li> <li>CUPL 64-bit</li> </ul> |                            |
| InstallAnywhere<br>Cancel                                                                                                    |                                                      | Previous                   |

#### Windows:

Summary information is displayed: Location, software features, and the amount of space that will be used. Click Install.

#### Linux:

The root directory that will appear on the screen, based on the previous suggestion would read /home/username/ crsp. Click on **Install** to proceed.

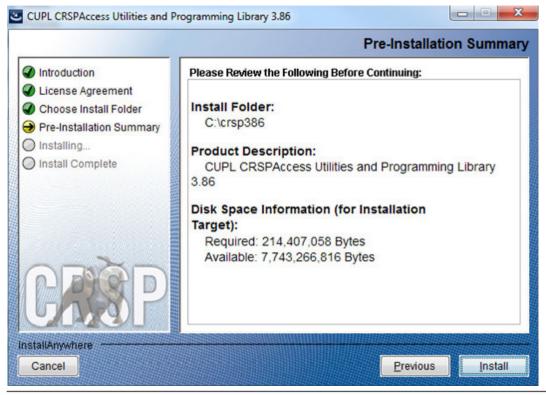

### Windows:

The status of your installation will appear.

## Linux:

The root folder that will appear will be /home/username/crsp/accbin\*. A message indicating the success of the installation appears when the process is complete. Click **Done**.

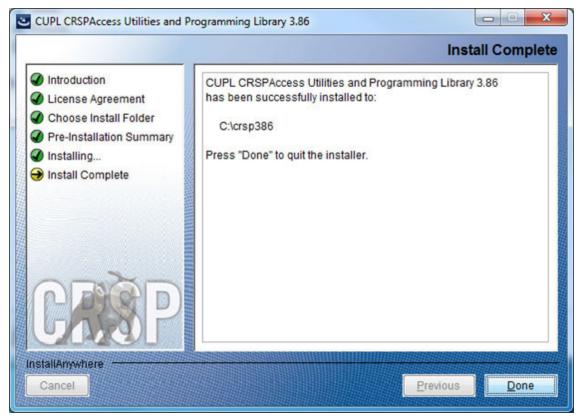

#### Linux:

After clicking Done, a file, crsp.kshrc can be run to set software alias names at the prompt, type:

>. ./crsp.kshrc <enter>

## **CRSPAccess Environment Variables**

| ENVIRONMENT VARIABLE | USAGE                                                                                         |
|----------------------|-----------------------------------------------------------------------------------------------|
| CRSP_ROOT            | Top level program directory. Most other CRSP environment variables are set based on CRSP_ROOT |
| CRSP_LOG             | Log directory used for user                                                                   |
| CRSP_MSTK            | CRSP Monthly Database directory                                                               |
| CRSP_DSTK            | CRSP Daily Database directory                                                                 |
| CRSP_CCM             | CRSP/Compustat Merged Database directory (if available) - Xpressfeed CCM version              |
| CRSP_INCLUDE         | Programming header files; include subfolder of root                                           |
| CRSP_SAMPLE          | Sample programs; sample subfolder of root                                                     |
| CRSP_LIB             | Object libraries; acclib subfolder of root (control files)                                    |
| CRSP_BIN             | Executables and scripts; accbin* subfolder of root                                            |
| CRSP_ENV_ULOG        | Usage logs produced by users; =CRSP_LOG                                                       |

| ENVIRONMENT VARIABLE | USAGE                                                                               |
|----------------------|-------------------------------------------------------------------------------------|
| CRSP_ENV_ELOG        | Error logs produced by users; =CRSP_LOG                                             |
| CRSP_ENV_ROOT        | Variable must point to the most recent CRSPAccess database installed on your system |
| CRSP_WORK            | Directory used to store user-generated files                                        |

## **Linux Environment Variables**

## Important Change for Linux Installations:

Following previous installs, the crsp.kshrc file was run upon completion to set both environment variables and software alias values. This new version of InstallAnywhere sets the environment variables directly on the system when the software is installed. The crsp.kshrc file must still be run to set the aliases.

A user may wish to revert back to a previous cut of data or a previous version of the software. In order to do so, CRSP provides shell scripts for users to run that will create a custom-named kshrc file that the user may run to set environment variables at the session level. This process also provides a way for a system administrator to create a script that can be put into the system login process so that the environment variables are seen by all users.

To use a shell script for generating an initialization script file, follow these steps:

| 1. | cd to the root directory where program files have been loaded | cd accbin*            |
|----|---------------------------------------------------------------|-----------------------|
| 2. | If you are running csh shell, enter                           | source crsp_setup.csh |
|    | If you are running ksh or bash shell, enter                   | ./ crsp_setup.sh      |

3. The script will prompt for data, root, and log directories. Follow the instructions on the prompts in terms of trailing slashes in directory names.

The script will create new scripts, mycrsp.cshrc in csh or mycrsp.kshrc in ksh.mycrsp is the default that may be changed.

Note: When creating a custom kshrc file, be aware that it will overwrite a like-named file if one exists rather than create a new version. The kshrc file will overwrite all environment variables, so must be completely filled in.

env | grep CRSP can be used to check the CRSP environment variables set.

## PC Network Installation of cRSPAccess

CRSPAccess can be installed on a Windows network with Windows 8 clients. Data, programs and libraries are loaded to a server machine that can be accessed by clients with access to the data. A separate client installation program is provided to configure the clients. Configuring a client involves installing program shortcuts to CRSP programs and setting environment variables on the client workstation. The executable, client\_environment.exe is located in the crsproot\accbin\* folder and may be set to run on the user or system level.

- client environment.exe run on the user level sets the environment variables on a computer for the current user.
- client\_environment.exe on the system level sets the environment variables on a computer for all users of that machine and requires administrator privileges to run.
- The environment variable CRSP\_WORK is defined. The directory defined by CRSP\_WORK must have write permission established for the intended users. This directory is used as storage for temporary files, log files and is a recommended location for user created folders and files.

#### The following steps will configure a client:

- 1. Run software and data installs first on the server machine. The program and data disks must be accessible and mapped on the client workstation. The client installer must know the path of the CRSP root folder and monthly and/or daily data folders in terms of the client disk mappings.
- 2. From the client workstation, execute the desired client install. client\_environment.exe is located in the crsproot\ accbin\* folder and should be run from this location.
- 3. Select whether the environment variables are to be set at the user or system level. Identify file locations for the programs and databases.
- 4. File locations will default to what is currently set on the system. If new databases or software are replacing existing
- versions and if the same data locations are used, it is not necessary to reset the environment variables.
- 5. Once locations are defined, click DO. DONE will appear in the lower left hand corner of the screen once the environment variables and shortcuts are set. The client\_environment tool will be included with the Start Menu shortcuts in case future changes are needed.
- 6. The Remove option is useful for moving settings from user to system or vice versa. The Remove option erases all CRSP environment variables and shortcuts, thus should be used with caution. CRSP recommends making note of the variables and locations before running this option.

| CRSP Client Environment: (CUPL_ver386 64-bit)                                                                                                    |        |
|----------------------------------------------------------------------------------------------------|--------|
| CRSP Root                                                                                                    |        |
| CRSP Root Directory<br>This folder/directory contains the CRSP root subfolders that will allow the CRSP utilities<br>to function properly.                 |        |
| C:\crsp386                                                                                                    | Browse |
| CRSP Work                                                                                                    |        |
| CRSP Work Directory<br>This folder/directory is used for storage of temporary files, log files and contains<br>subfolders that may hold user created files |        |
| C:\crsp386\work\                                                                                                    | Browse |
| CRSP Daily Stock                                                                                                    |        |
| CRSP Daily Stock Database Directory                                                                                                    |        |
| e:\crspdata\diz201403\                                                                                                    | Browse |
| CRSP Monthly Stock                                                                                                    |        |
| CRSP Monthly Stock Database Directory                                                                                                    |        |
| e:\crspdata\miz201403\                                                                                                    | Browse |
| CRSP Compustat CCM                                                                                                    |        |
| CRSP Compustat CCM Database Directory                                                                                                    |        |
|                                                                                                    | Browse |
|                                                                                                    |        |
| Administrator privileges are<br>required to set system level<br>environment variables.                                                                     | Exit   |

## **CHAPTER 3: USING C WITH CUPL**

## Windows Systems

CRSP software is tested and fully supported on Windows 8. All C libraries and sample programs were compiled and tested using the Microsoft Visual Studio 2008 and 2010.

CRSP access relies on environment variables set during installation. The environment variables can also be set through the client\_environment tool or with administrator privileges, through the Control Panel/System/Advanced/Environment menu on Windows 8. Environment variables can be used in command prompt windows with the name enclosed in percent (%) characters. The set command can be used in a command prompt window to show available environment variables. (e.g. >set crsp). See Installation Procedures (Page 9) for information on installing the CRSPAccess data and programs.

Important CRSP files and directories have the following names.

| %crsp_bin%              | folder containing executable sample programs and batch files. This folder should be in the <code>PATH</code> so programs can be run from any folder |
|-------------------------|----------------------------------------------------------------------------------------------------|
| %crsp_lib%              | folder containing CRSP object library and internal files                                                                                            |
| %crsp_lib%\crsp_dll.lib | CRSP dynamic link library                                                                                                    |
| %crsp_lib%\crsp_lib.lib | CRSP object library                                                                                                    |
| %crsp_include%          | location of CRSP C Header Files referred to by INCLUDE statements                                                                                   |
| %crsp_sample%           | folder containing CRSP sample programs                                                                                                    |
| %crsp_mstk%             | folder containing monthly CRSP stock and index databases                                                                                            |
| %crsp_dstk%             | folder containing daily CRSP stock and index databases                                                                                              |
| %crsp_ccm%              | folder containing CCM database                                                                                                    |
| %crsp_work%             | folder identified for user containing log, temporary and other user-generated files                                                                 |

## Using the crsp\_dll.lib

CRSP\_dll.lib is included in both 32-bit and 64-bit CRSP-supported Windows platforms.

If you are using the CRSP dynamic link library, crsp\_dll.lib, make note of the following:

- 1. Your program must be modified if it uses the global CRSP err-msg string to report CRSP error messages, or if it uses the crsp\_file\_fopen function. The stk\_samp1.c sample program shows proper use of the crsp\_errprintf function to print CRSP error messages and can be used directly with the CRSP DLL.
- To compile a program with the CRSP DLL, the library file crsp\_dll.lib must be used instead of crsp\_lib.lib. This can be done by simply switching the file names when adding the library file to your project, in the library definition in an NMAKE file, or on the command line.
- 3. The %crsp\_bin% folder must be in the PATH at run-time. CRSP installs do not set the PATH automatically unless running in a CRSP Command Prompt window. The user must set PATH directly under Control Panel/System/Advanced/ Environment Variables, or with a SET command in the shortcut or Window prior to running the program.

## Visual Studio 2010 - C Compiler Instructions

CRSP supports compiling C programs in Windows 32-bit and 64-bit environments. The following example compiles a sample C program provided with the CUPL tools using Microsoft Visual Studio 2010. Use 64-bit options in Visual Studio with a 64-bit install of CUPL, 32-bit options with a 32-bit install.

## Step 1:

To begin, open Visual Studio 2010. Click on New Project.

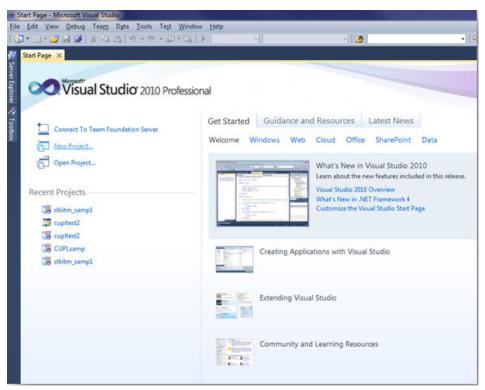

## Step 2:

Select Visual C++ and highlight Win32 Console Application. Give the project a name, specify a location, and provide a solution name. Click **OK**.

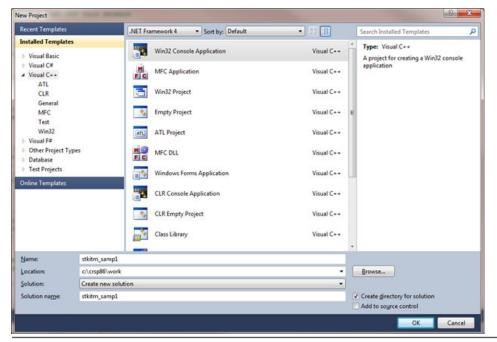

## Step 3:

On the Application Settings screen, click on Console application, and check Empty project, then click on Finish.

| Win32 Application Wizard - st | Vin32 Application Wizard - stkitm_samp1                                                                                                    |                              |  |  |  |  |  |  |  |
|-------------------------------|----------------------------------------------------------------------------------------------------|------------------------------|--|--|--|--|--|--|--|
| C:\_                          | ation Settings                                                                                                    |                              |  |  |  |  |  |  |  |
| Overview                      | Application type:                                                                                                    | Add common header files for: |  |  |  |  |  |  |  |
| Application Settings          | <ul> <li>Windows application</li> <li>Console application</li> <li>DLL</li> <li>Static library</li> <li>Additional options:</li> <li>Empty project</li> <li>Export symbols</li> <li>Precompiled header</li> </ul> | □ ΔTL<br>□ MFC               |  |  |  |  |  |  |  |
|                               | < Previous                                                                                                    | Next > Finish Cancel         |  |  |  |  |  |  |  |

#### Step 4:

You are ready to add information to the project that you are building. To do so, right click on the project, in this example, stkitm sampl (in bold). On the pop-up screen, select **Add > Existing Item**.

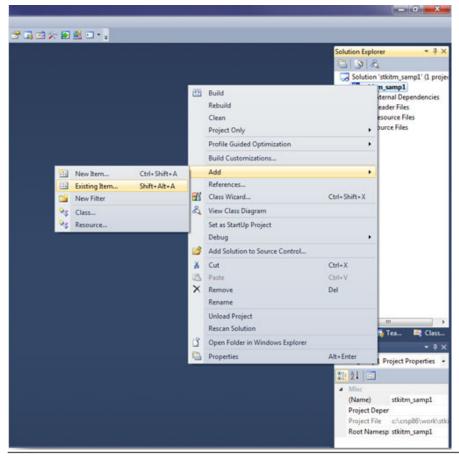

### Step 5:

Browse for the program that you would like to add. In the CUPL Version 3.86 – 64-bit tools, sample programs are located in the Sample64 folder. Highlight stkitm sampl.c program and **Add**.

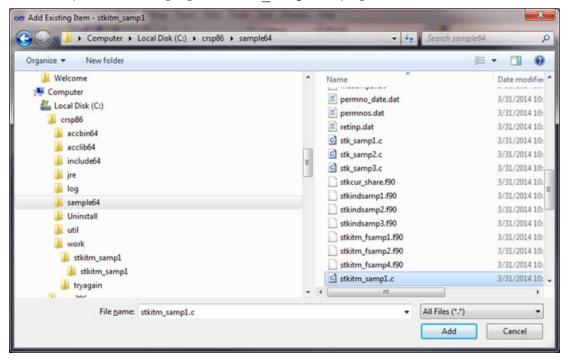

#### Step 6:

The program will display in the Source folder of the project. Right click on the stkitm\_samp1 project again, and at the very bottom of the window, select **Properties**.

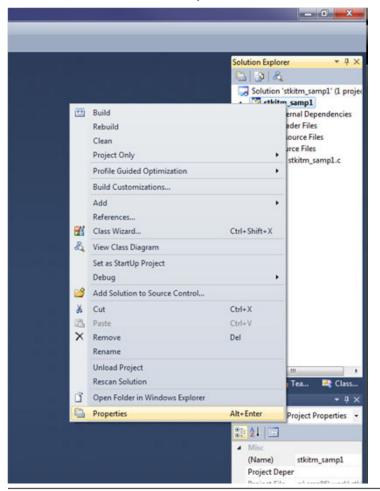

## Step 7:

At this point, there are several actions to take and there is no specific order necessary. First, in the **Configuration** options in the upper left corner of the screen, click on the dropdown and select **Release**.

| tkitm_samp1 Prop                                                                                                    | perty Pages                                                                                                    |                                                           |                                                           |                                                                                                    |                                                                                                    | ? ×                                                                      |
|----------------------------------------------------------------------------------------------------|----------------------------------------------------------------------------------------------------|-----------------------------------------------------------|-----------------------------------------------------------|----------------------------------------------------------------------------------------------------|----------------------------------------------------------------------------------------------------|--------------------------------------------------------------------------|
| <u>Configuration</u> :                                                                                                    | Release                                                                                                    | •                                                         | Platform:                                                 | Active(Win32)                                                                                                    | •                                                                                                    | Configuration Manager                                                    |
| <ul> <li>C/C++</li> <li>Linker</li> <li>Gen</li> <li>Inpu</li> <li>Mar</li> <li>Deb</li> <li>Syst</li> <li>Opti</li> <li>Emb</li> <li>Adv.</li> <li>Con</li> <li>Manifes</li> <li>XML Do</li> </ul> | ion Properties<br>ing<br>birectories<br>eral<br>ut<br>infest File<br>ugging<br>em<br>imization<br>bedded IDL<br>anced<br>hmand Line | "gdi32.lb" "\<br>"odbccp32.l<br>/MANIFEST<br>\stkitm_samp | winspool.lb"<br>b" /MANIFE<br>UAC:"level="<br>p1.pdb" /SU | kitm_samp1\Release\stkitm_samp1.exe" /INC<br>'comdig32.lb' "advapi32.lb" "shell32.lb" "ole<br>ST /ManifestFile:"Release\stkitm_samp1.exe ir<br>ssinvoker uAccess=false" /DEBUG /PDB:'c<br>SSYSTEM.CONSOLE /OPT.REF./OPT.ICF /P<br>IG /TLBID:1 /DYNAMICBASE /NXCOMPAT / | 32.lib" "oleaut 32.lib" "uu<br>ntermediate.manifest" /A<br>::\crsp86\work\stkitm_sz<br>GD:"c:\crsp86\work\stk | id.lb" "odbc32.lb"<br>LLOWISOLATION<br>imp1\Release<br>itm_samp1\Release |
| <ul> <li>Build Ev</li> <li>Custom</li> </ul>                                                                                                    | Build Step                                                                                                    | Additional Op                                             | ptions                                                    |                                                                                                    | Inhert f                                                                                                    | rom parent or project defaults 📝                                         |
| •                                                                                                    |                                                                                                    |                                                           |                                                           |                                                                                                    | ОК                                                                                                    | Cancel Apply                                                             |

#### Step 8:

On the top right corner of the same screen (see above), click on the **Configuration Manager**. From the Active solution platform dropdown, select x64 and click **OK**. If x64 doesn't exist as an option, from this same dropdown click on New and add x64 as an option, click **OK**, and then **Close**.

| ctive solution <u>c</u> onfiguration:                     |                                  | Active solu    | Active solution glatform: |       |  |  |  |
|-----------------------------------------------------------|----------------------------------|----------------|---------------------------|-------|--|--|--|
| Debug                                                     |                                  | Win32 deploy): |                           |       |  |  |  |
| Project contexts (check the pro                           | eject configurations to build or |                |                           |       |  |  |  |
| Project                                                   |                                  | Platform       | 1                         | Build |  |  |  |
| stkitm_samp1                                              | Debug                            |                | Win32                     |       |  |  |  |
|                                                           |                                  |                |                           |       |  |  |  |
| w Project Platform<br>New glatform:<br>x64                | <u>२</u>                         |                |                           |       |  |  |  |
| New <u>p</u> latform:                                     | ? ×                              |                |                           |       |  |  |  |
| New platform:<br>x64<br>x64                               | ₹<br>                            |                |                           |       |  |  |  |
| New <u>p</u> latform:<br>x64<br>x69 <u>settings from:</u> | •                                |                |                           |       |  |  |  |

#### Step 9:

Back to the Property Pages, under **Configuration Properties**, click on **Debugging**. In the **Command** Arguments line, define the database that you will use, and enter a name for the output file. In this example, <code>%crsp\_dstk%</code> is using environment variables that are pointing to the CRSP daily stock database. "10" is the daily stock setid. <code>stksampl.out</code> is the file that will be generated once the project is built and run.

| tkitm_samp1 Proper                                                                                                    | rty Pages<br>elease                                                                                                | - Dist                                                                                                    | form:  | Active(x64)       |                                                                                | -          | ? ×                  |
|----------------------------------------------------------------------------------------------------|----------------------------------------------------------------------------------------------------|----------------------------------------------------------------------------------------------------|--------|-------------------|--------------------------------------------------------------------------------|------------|----------------------|
| Common Pro                                                                                                    | Common Properties     Configuration Properties                                                                     | Debugger to laur                                                                                                    |        | Active(x04)       |                                                                                | - C        | onfiguration Manager |
| Configuration     General                                                                                                    | Properties                                                                                                    | Local Windows D                                                                                                    | Debugg | er                |                                                                                |            | •                    |
| Debuggin<br>VC++ Dire<br>C/C++<br>Linker<br>Genera<br>Input<br>Manife<br>Debug<br>System<br>Optimi<br>Embed<br>Advan<br>Comm<br>Manifest T<br>S XML Docu | ctories<br>st File<br>ging<br>b<br>tizztion<br>Ided IDL<br>ced<br>and Line<br>'ool<br>iment Generator<br>'ormation | Local Windows Debugger<br>Command<br>Command Arguments<br>Working Directory<br>Attach<br>Debugger Type<br>Environment<br>Merge Environment<br>SQL Debugging |        |                   | S(TargetPath)<br>%crsp_dstk% 10 st<br>S(ProjectDir)<br>No<br>Auto<br>Yes<br>No | ksamp1.out | ×                    |
| ▷ Build Even<br>▷ Custom Bi                                                                                                    |                                                                                                    | Command Argu                                                                                                    | mente  |                   |                                                                                |            |                      |
| ۰                                                                                                    | ,                                                                                                    | AND COMPANY AND COMPANY                                                                                                    |        | uments to pass to | the application.                                                               |            |                      |
|                                                                                                    |                                                                                                    |                                                                                                    |        |                   |                                                                                | ОК         | Cancel Apply         |

## Step 10:

Still under the **Configuration Properties**, click on **VC++ Directories**. Highlight the **Include Directories** row and click on the dropdown. Click on **Edit** and add the location of the Include folder in the CUPL tools.

In this example, c:\crsp86\include64. Click **OK**.

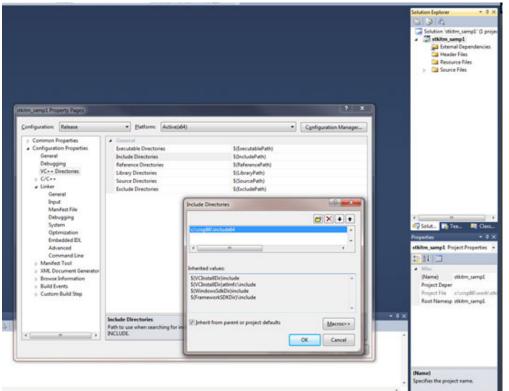

#### Step 11:

Next, expand the **C/C++** directory select the **General** tab. Highlight the **Additional Include Directories** and click on the dropdown and **Edit**. Enter the path for the CRSP include files. In the example, the path is c:\crsp86\include64. Click **OK** to close the window.

| onfiguration: Release                                                                                                    |          | Platform: Active(x64)                                                                                                    | Configuration Manager                                                                                           |
|----------------------------------------------------------------------------------------------------|----------|----------------------------------------------------------------------------------------------------|----------------------------------------------------------------------------------------------------|
| <ul> <li>Common Properties</li> <li>Configuration Propertie<br/>General<br/>Debugging<br/>VC++ Directories</li> <li>C/C++<br/>General<br/>Optimization<br/>Preprocessor<br/>Code Generation<br/>Language<br/>Precompiled Hei<br/>Output Files<br/>Browse Informat<br/>Advanced<br/>Command Line</li> <li>Linker<br/>General<br/>Input<br/>Manifest File<br/>Debugging<br/>System<br/>Optimization</li> </ul> | ≣<br>ide | Additional Include Directories<br>Resolve ≢using References<br>Debug Information Format<br>Common Language RunTime Support<br>Suppress Startup Banner<br>Warning Level<br>Treat Warnings As Errors<br>Multi-processor Compilation<br>Use Unicode For Assembler Listing | c:\crsp86\include64;%(AdditionalIncludeDirectories) Program Database (/Zi) Yes (/nologo) Level3 (/W3) No (/WX-) |
| Embedded IDL<br>Advanced                                                                                                    | -        | Additional Include Directories<br>Specifies one or more directories to add to the in<br>(/I[path])                                                                                                    | clude path; separate with semi-colons if more than one.                                                         |

#### Step 12:

Still in the the C/C++ folder, select **Preprocessor**. Highlight **Preprocessor Definitions**, click on the dropdown and **Edit**. Enter WINNT and click **OK** to close the window.

| onfiguration:                                                  | Release                                                                                                    | Platform: Active(x64)                                                       | <ul> <li>Configuration Manager</li> </ul>   |
|----------------------------------------------------------------|----------------------------------------------------------------------------------------------------|-----------------------------------------------------------------------------|---------------------------------------------|
| > Common I                                                     | and the second second se  | Preprocessor Definitions                                                    | WIN32;NDEBUG;_CONSOLE;WINNT;%(PreprocessorD |
|                                                                | tion Properties                                                                                                    | Undefine Preprocessor Definitions                                           |                                             |
| Genera                                                         | Commence and the second second s | Undefine All Preprocessor Definitions                                       | No                                          |
| Debug                                                          |                                                                                                    | Ignore Standard Include Paths                                               | No                                          |
|                                                                | Directories                                                                                                    | Preprocess to a File                                                        | No                                          |
| 4 C/C++                                                        |                                                                                                    | Preprocess Suppress Line Numbers                                            | No                                          |
|                                                                | timization                                                                                                    | Keep Comments                                                               | No                                          |
| Cor<br>Linker<br>Ger<br>Inp<br>Ma<br>Deb<br>Syst<br>Opt<br>Emi | vanced<br>mmand Line<br>heral<br>ut<br>nifest File<br>bugging<br>tem<br>timization<br>bedded IDL<br>vanced                                                                                                    | Preprocessor Definitions<br>Defines a preprocessing symbols for your source | - 6-                                        |
| (                                                              | umandline .                                                                                                    | bennes a preprocessing symbols for your source                              | e nie.                                      |

#### Step 13:

Next in **Configuration Properties**, expand the **Linker** folder and select **General**. Highlight the **Additional Library Directories** row and click on the dropdown. Enter the path for the CRSP libraries. In this example, it is c:\crsp86\acclib64.

| Configuration:                                                                                                    | Debug                                                                                                    | Platform: x64                                                                                                    | *                                                                                                    | Configuration Manager |
|----------------------------------------------------------------------------------------------------|----------------------------------------------------------------------------------------------------|----------------------------------------------------------------------------------------------------|----------------------------------------------------------------------------------------------------|-----------------------|
| C/C++     Gen     Opt     Prey     Coo     Lan     Prev     Out     Bro     Adv     Cor     Linker     Gen     Inpu     Mar     Deb     Syst     Opt     Eml | ping<br>Directories<br>Directories<br>D | Output File<br>Show Progress<br>Version<br>Enable Incremental Linking<br>Suppress Startup Banner<br>Ignore Import Library<br>Register Output<br>Per-user Redirection<br>Additional Library Directories<br>Link Library Dependencies<br>Use Library Dependencies<br>Use Library Dependency Inputs<br>Link Status<br>Prevent DII Binding<br>Treat Linker Warning As Errors<br>Force File Output<br>Create Hot Patchable Image<br>Specify Section Attributes | S(OutDir)S(TargetName)S(Tar<br>Not Set<br>Yes (/INCREMENTAL)<br>Yes (/NOLOGO)<br>No<br>No<br>C:\crsp86\acclib64;%(Additio<br>Yes<br>No | -                     |
| Manifes                                                                                                    | · · · · · ·                                                                                                    | Additional Library Directories<br>Allows the user to override the environment                                                                                                    | tal library path (/LIBPATH:folder)                                                                                                    |                       |

#### Step 14:

Stay in the Linker folder and select Input. Click on the Additional Dependencies row, click on the dropdown and Edit. Enter the CRSP library file name, crsp lib.lib and click **OK** to close the window.

2 2

|               | roperties A                                                                                                    | Additional Dependencies                                                     | crsp_lib.lib;%(AdditionalDependencies) |  |
|---------------|----------------------------------------------------------------------------------------------------|-----------------------------------------------------------------------------|----------------------------------------|--|
| ▲ Configurati | and the second second se | Ignore All Default Libraries                                                | ersp_mand, softwartening ependencies,  |  |
| General       |                                                                                                    | Ignore Specific Default Libraries                                           |                                        |  |
| Debugg        | ing                                                                                                    | Module Definition File                                                      |                                        |  |
|               | lirectories                                                                                                    | Add Module to Assembly                                                      |                                        |  |
| 4 C/C++       |                                                                                                    | Embed Managed Resource File                                                 |                                        |  |
| Gene          | eral                                                                                                    | Force Symbol References                                                     |                                        |  |
| Opti          | imization                                                                                                    | Delay Loaded Dils                                                           |                                        |  |
| Prep          | processor                                                                                                    | Assembly Link Resource                                                      |                                        |  |
| Cod           | e Generation                                                                                                    | Assenioly Link Resource                                                     |                                        |  |
| Lang          | guage 🗉                                                                                                    |                                                                             |                                        |  |
| Prec          | ompiled Heade                                                                                                    |                                                                             |                                        |  |
| Outp          | put Files                                                                                                    |                                                                             |                                        |  |
| Brow          | wse Information                                                                                                    |                                                                             |                                        |  |
| Advi          | anced                                                                                                    |                                                                             |                                        |  |
| Com           | nmand Line                                                                                                    |                                                                             |                                        |  |
| ⊿ Linker      |                                                                                                    |                                                                             |                                        |  |
| Gene          | eral                                                                                                    |                                                                             |                                        |  |
| Inpu          | ıt                                                                                                    |                                                                             |                                        |  |
| Man           | nifest File                                                                                                    |                                                                             |                                        |  |
| Debr          | ugging                                                                                                    |                                                                             |                                        |  |
|               | em                                                                                                    |                                                                             |                                        |  |
| Syste         | imization                                                                                                    |                                                                             |                                        |  |
|               |                                                                                                    |                                                                             |                                        |  |
| Opti          | edded IDL                                                                                                    | Additional Dependencies                                                     |                                        |  |
| Opti<br>Emb   |                                                                                                    | Additional Dependencies<br>Specifies additional items to add to the link of | and the first free free (D2 (D2))      |  |

## Step 15:

Finally, within **Linker**, select **Command Line** and click **Apply** in the lower right corner of the screen. Click **OK** to close the Properties Pages.

| stkitm_samp1 Property Pages                                                                                                    |                                                                                                    |                                                                                                    |                                                                                                    | ? ×                                                                                               |
|----------------------------------------------------------------------------------------------------|----------------------------------------------------------------------------------------------------|----------------------------------------------------------------------------------------------------|----------------------------------------------------------------------------------------------------|---------------------------------------------------------------------------------------------------|
| Configuration: Release                                                                                                    | • Platfo                                                                                                    | orm: Active(x64)                                                                                                    | •]                                                                                                    | Configuration Manager                                                                             |
| Common Properties     Configuration Properties     General     Debugging     VC++ Directories     C/C++     Linker     General     Input     Manifest File     Debugging     System     Optimization     Embedded IDL     Advanced     Command Line     Manifest Tool     XML Document Generator     Browse Information     Build Events | \crsp86\acclib64" '\<br>"ole32.lib" "oleaut32<br>\atkitm_samp1.exe.in<br>/PDB:"c:\crsp86\wo<br>/PGD:"c:\crsp86\wo | crsp_lb.lb <sup>*</sup> "kernel32.lb" "user32.ll<br>2.lb" "uuid.lb" "odbc32.lb" "odbcc<br>ntermediate.manifest" /ALLOWISOL<br>ork\stkitm_samp1\x64\Release\stki | itm_samp1.exe" /INCREMENTAL:NO //<br>b" "gd32lib" "winspool lib" "comdig32<br>j32lib" /MANIFEST /MArfestFie":%64<br>ATION /MANIFESTUAC:"level='asinvo<br>tm_samp1.pdb" /SUBSYSTEM.CONSO<br>itm_samp1.pgd" /LTCG /TLBID:1 /DYN | b" "advapi32.lb" "shell32.lb"<br>Release<br>ker' ulAccess=Talse"' /DEBUG<br>ILE /OPT:REF /OPT:ICF |
| Custom Build Step                                                                                                    | Additional Options                                                                                                |                                                                                                    | inherit f                                                                                                    | from parent or project defaults 📝                                                                 |
|                                                                                                    |                                                                                                    |                                                                                                    | ОК                                                                                                    | Cancel Apply                                                                                      |

## Step 16:

At this point, all entries should have been made in order to build the solution. From the menu bar, select **Build** > **Build** stkitm\_samp1. Assuming that the build runs successfully to completion, you ill see the following message once the build is complete:

Build: 1 succeeded, 0 failed, 0 skipped.

Prior to running your program, check the Visual Studio Menu bar to confirm that the Solution Configurations set the mode to **Release**. (*Note: At CRSP, if not set to Release mode, we encountered an error message stating that MSVCR100.dll is not found*)

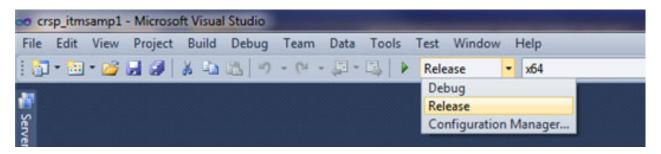

#### Step 17:

Once you have built your program successfully, you can now run it to generate output. From the Menu Bar, click on **Debug** > Start Without Debugging. The program will begin running and for this example, will work sequentially through the universe of CRSP PERMNOS.

| C:\Window | vs\systen | n32\cmd.exe |         |        | -      | 5.1 |
|-----------|-----------|-------------|---------|--------|--------|-----|
| processed | 1000      | records;    | current | permno | 10999  |     |
| processed | 2000      | records;    | current | permno | 11999  |     |
| processed | 3000      | records;    | current | permno | :13090 |     |
| processed | 4000      | records;    |         | permno |        |     |
| processed | 5000      | records;    | current | permno | :18631 |     |
| processed | 6000      | records;    | current | permno | 24521  |     |
| processed | 7000      | records;    | current | permno | :30330 |     |
| processed | 8000      | records;    |         | permno |        |     |
| processed |           | records;    | current | permno |        |     |
| processed | 10000     | records;    | current | permno | :47854 |     |
| processed | 11000     | records;    | current |        | :53700 |     |
| processed | 12000     | records;    | current |        | :59539 |     |
| processed | 13000     | records;    | current | permno | :65357 |     |
| processed | 14000     | records;    | current | permne | :71504 |     |
| 1         | 15000     | records;    | current |        | :75705 |     |
| processed | 16000     | records;    |         |        | :76755 |     |
| processed | 17000     | records;    | current |        | :77834 |     |
| processed | 18000     | records;    | current |        | :79019 |     |
| processed | 19000     | records;    | current |        | :80050 |     |
| processed | 20000     | records;    | current |        | :81111 |     |
| processed | 21000     | records;    |         |        | :82700 |     |
| processed | 22000     | records;    |         |        | :83957 |     |
| processes | 23000     | records;    |         | permno | :85323 |     |
|           | 24000     | records;    | current |        | :86395 |     |
| processed | 25000     | records;    | current | permno | :87577 |     |

Your output will be located in c:\CRSP86\work, or as specified in your project.

| ile Edi          | t Format | View Help<br>XSIRIUS INC<br>MICRO DISPLAY SYSTEMS INC<br>CEDAR REALTY TRUST INC<br>ALLIANT COMPUTER SYSTEMS CORP<br>BUTTE COPPER & ZINC CO<br>ADVANCED MEDICAL SCIENCES INC<br>MCDANIEL AUSTIN CORP<br>FIRST CITIZENS FINANCIAL CORP<br>BENJAMIN FRANKLIN F S L A OR<br>INVESTORS BANK CORP MINTKA MN<br>F B X CORP<br>CENTENNIAL BANCORP<br>BUTTERICK CO<br>AMERICAN INTERNAT PETE CORP NEW<br>NAYLOR INDUSTRIES INC<br>CONFERTECH INTERNATIONAL INC<br>AXOGEN INC<br>CONNER PERIPHERALS INC<br>FIRST CHATTANOOGA FINL CORP<br>DATA MEASUREMENT CORP<br>C I T FINANCIAL CORP<br>ADVENT CORP<br>REEDS JEWELERS INC<br>M TECH<br>PINNACLE BANCSHARES INC<br>CRYOTECH INDUSTRIES INC<br>C B & T FINANCIAL CORP<br>ALLIANCE BANCORP OF NEW ENG INC<br>MID AMERICA REALTY INVESTMTS INC<br>COMPUTERIZED MEDICAL SYS PLC<br>C P C REXEL INC |   |      |       |       |           |
|------------------|----------|----------------------------------------------------------------------------------------------------|---|------|-------|-------|-----------|
| 839081           | 0 10950  |                                                                                                    | 2 | 3810 | 19861 | 216.  | 19940526  |
| 048333           | 10951    | MTCPO DISPLAY SYSTEMS INC                                                                                                    | 2 | 3570 | 19861 | 217.  | 19890508  |
| 50602            | 10052    | CEDAD DEALTY TOUST THE                                                                                                    | 1 | 6708 | 10861 | 217   | 20140228  |
| 188001           | 0 10052  | ALL TANT COMPLITED SYSTEMS COPP                                                                                                    | 5 | 2570 | 10861 | 217   | 10011017  |
| 240010           | 10955    | RUTTE CODDED & TINC CO                                                                                                    | 1 | 1000 | 10251 | 221   | 10600202  |
| 075281           | 0 10954  | ADVANCED MEDICAL SCIENCES INC                                                                                                    | 2 | 1000 | 10730 | 231   | 19750602  |
| 800201           | 0 10056  | MCDANTEL AUSTIN CORP.                                                                                                    | 5 | 7270 | 10861 | 217   | 10020615  |
| 105801           | 0 10950  | ETDST CITTZENS ETNANCTAL CODD                                                                                                    | 3 | 6710 | 10861 | 217.  | 19970822  |
| 820721           | 0 10058  | RENJAMEN EDANKIEN E S. L.A. OD                                                                                                    | 5 | 6020 | 10861 | 217   | 10000221  |
| 614621           | 0 10950  | TNUESTOPS BANK COPP MINITKA MN                                                                                                    | 5 | 6710 | 10861 | 217.  | 19950428  |
| 0241 11          | 0 10960  | E B Y COPP                                                                                                    | 5 | 3660 | 10861 | 217   | 10000620  |
| 512271           | 0 10961  | CENTENNIAL BANCOPP                                                                                                    | 2 | 6020 | 10861 | 217   | 20021115  |
| 240020           | 10961    | BUTTERICK CO                                                                                                    | 1 | 2710 | 10251 | 231   | 19360324  |
| 26000/           | 10963    | AMEDICAN INTERNAT DETE CORD NEW                                                                                                    | 2 | 1380 | 10861 | 217   | 20001106  |
| 203034           | 0 10964  | NAVIOR INTERNAT FETE CORF NEW                                                                                                    | 2 | 1620 | 10861 | 216   | 19930714  |
| 06001            | 10964    | CONFERTECH INTERNATIONAL INC                                                                                                    | 3 | 4810 | 10880 | 210-  | 10050215  |
| 546221           | 0 10965  | AVOCEN THE                                                                                                    | 5 | 2845 | 10861 | 210-  | 20140228  |
| 091091           | 0 10900  | CONNED DEDTENEDALS INC                                                                                                    | 1 | 5045 | 1000  | 412   | 10060202  |
| 104511           | 0 10967  | ETDST CHATTANOOCA ETNI CODD                                                                                                    | 5 | 6030 | 10861 | 210   | 100201202 |
| 270021           | 0 10900  | DATA MEASUDEMENT CODD                                                                                                    | 5 | 2620 | 10861 | 219   | 10060110  |
| 255601           | 0 10909  | C T T ETNANCTAL COPP                                                                                                    | 1 | 6146 | 10251 | 2210- | 10800121  |
| 075511           | 0 10071  | ADVENT CORP                                                                                                    | 5 | 2651 | 10721 | 214   | 10810414  |
| 592411           | 0 10971  | ADVENT CORP                                                                                                    | 3 | 5044 | 10961 | 214   | 20040506  |
| 527881           | 0 10972  | M TECH                                                                                                    | 5 | 7270 | 10861 | 210   | 10880620  |
| 220021           | 0 10973  | DINNACLE BANCSHADES INC                                                                                                    | 5 | 6712 | 10861 | 217   | 20080214  |
| 229051           | 0 10974  | CONCECH INDUSTRIES INC                                                                                                    | 5 | 2060 | 10861 | 210   | 10021028  |
| 290311           | 0 10975  | C P & T ETNANCTAL CODD                                                                                                    | 3 | 6710 | 10261 | 219   | 10020625  |
| 195201           | 0 10970  | ALL TANCE BANCORD OF NEW ENC THE                                                                                                    | 3 | 6026 | 10261 | 219   | 20040401  |
| 103201           | 0 10977  | ALLIANCE DANCORP OF NEW ENG INC                                                                                                    | 4 | 6709 | 10061 | 219-  | 10080806  |
| 055592           | 10970    | COMPUTERIZED MEDICAL SYS PLC                                                                                                    | 5 | 2600 | 10861 | 219   | -19870706 |
| 261501           | 0 109/9  | C P C REXEL INC                                                                                                    | 3 | 2070 | 10061 | 219   | -19921123 |
| 9540C1           | 0 10980  | NTD MATHE CANTING BANK FEB AUB                                                                                                    | 3 | 6026 | 10061 | 219.  | 10040720  |
| 604851           | 0 10981  | MID MAINE SAVINGS BANK FSB AUB<br>INTERNATIONAL TEXAS INDS INC<br>LAKELAND FIRST FINANCIAL GRP INC                                                                                                    | 5 | 2820 | 10061 | 222   | 10871106  |
| 116581           | 0 10982  | INTERNATIONAL TEXAS INDS INC                                                                                                    | 3 | 6020 | 10061 | 222.  | 10050620  |
|                  | 0 10983  | LAKELAND FIRST FINANCIAL GRP INC                                                                                                    | 3 | 2010 | 10061 | 222-  | 20060212  |
| 489001<br>3732E1 | 0 10984  | LOWRANCE ELECTRONICS INC                                                                                                    | 3 | 5810 | 10861 | 223-  | 10800630  |
|                  | 0 10985  | HOME SAVINGS ASSN TAMAQUA PA                                                                                                    | 3 | 0020 | 19801 | 223-  | 10050524  |
| 209101           | 0 10980  | LAKELAND FIRST FINANCIAL GRP INC<br>LOWRANCE ELECTRONICS INC<br>HOME SAVINGS ASSN TAMAQUA PA<br>ALPHA 1 BIOMEDICALS INC<br>TANGRAM ENTERPRISE SOLUTIONS INC<br>VISION SCIENCES INC<br>BESTFOODS<br>ADVERTISING UNLIMITED LTD<br>BANK OF EAST TENNESSEE                                                                                                    | 2 | 2030 | 10001 | 223-  | 20021000  |
| 759241           | 0 1098/  | TANGRAM ENTERPRISE SOLUTIONS INC                                                                                                    | 2 | 75/0 | 10861 | 223-  | 10010304  |
| 279051           | 0 10988  | VISION SCIENCES INC                                                                                                    | 5 | 3850 | 19861 | 223.  | -19910304 |
| 865801           | 0 10989  | BESTFOODS                                                                                                    | + | 2046 | 19251 | 231-  | -20001004 |
| 075571 618791    | 0 10990  | ADVERTISING UNLIMITED LTD                                                                                                    | 2 | 2/50 | 19/20 | 1003- | -198/1023 |

## Using the Command Prompt Window

The programs can also be compiled, linked, and run from a command prompt window. In order to do so, the environment variables for Microsoft Visual Studio 2005 must be set.

To set the environment to the Visual Studio 2005 click on Start→All Programs→Microsoft Visual Studio 2005→Visual Studio 2005 Command Prompt. When you do this you will open a prompt like below and then go to your directory using the appropriate DOS command:

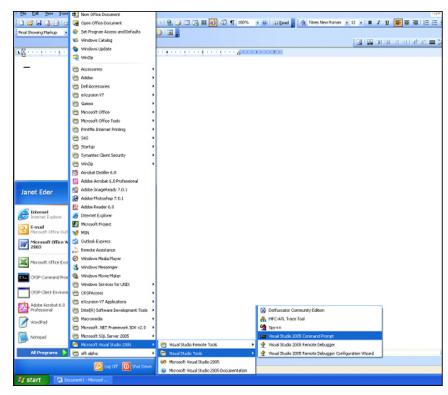

A DOS window will open ready for you to run your C++ programs.

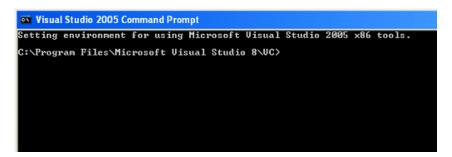

Copy the sample program to a local directory using the Explorer utility or the command prompt copy command, or use the Developer Studio to open the file and save to a new location with Save As.

Sample programs can be found in the %crsp\_sample% directory. The command prompt command, echo %crsp\_ sample% can be used to get the explicit directory needed. The explicit paths for %crsp\_include% and %crsp\_ lib% will be needed to set up projects in the Microsoft Visual Studio 2005. These too can be identified using the echo command.

```
> copy %crsp sample%\stkitm sampl.c .
```

> cl /D WINNT=2 /I%crsp include% stkitm samp1.c %crsp lib%\crsp lib.lib

> .\stkitm samp1 %crsp dstk% 10 myfile.out to run the program

Sample programs can also be compiled and linked using the nmake utility. The file *c\_samp.mak* in the %crsp\_ sample% directory is a description file to maintain the two stock sample programs. To run, copy the file to your program directory and run the utility with the command:

| > | nmake /f c_samp.mak stkitm_samp1.exe     | to compile a specific sample program |
|---|------------------------------------------|--------------------------------------|
| > | nmake /f c_samp.mak                      | to compile all sample programs       |
| > | .\stkitm_samp1 %crsp_dstk% 10 myfile.out | to run the program                   |

## Linux Systems

CRSP supports C programming for Linux Red Hat Enterprise Linux 5.10 on Intel x86 32-bit and 64-bit machines. C functions were compiled and tested using the gcc 3.2.3 compiler on the 32-bit computer, and gcc 4.1.2 on the 64-bit.

CRSP access depends on environment variables set during installation. Environment variables can be used on Linux with the name preceded by \$. All file names and environment variable names are case-sensitive on Linux systems. The env command can be used in a terminal window to find available environment variables.

Important CRSP files or directories can be found with the following names.

| \$CRSP_BIN           | directory containing Executable Sample Programs and Batch Files. This directory is in the PATH so programs can be run from any directory. |
|----------------------|----------------------------------------------------------------------------------------------------|
| \$CRSP_LIB           | directory containing CRSP object library and internal files.                                                                              |
| \$CRSP_LIB/crsplib.a | CRSP object library.                                                                                                    |
| \$CRSP_INCLUDE       | directory containing CRSP header files referred to by #INCLUDE statements.                                                                |
| \$CRSP_SAMPLE        | directory containing CRSP sample programs.                                                                                                |
| \$CRSP_MSTK          | directory containing monthly CRSP stock and index databases.                                                                              |
| \$CRSP_DSTK          | directory containing daily CRSP stock and index databases.                                                                                |
| \$CRSP_CCM           | directory containing CCM database.                                                                                                    |

Following is an example of how to modify and to run a sample C program with Linux – gcc 3.2.3:

#### **Command line:**

- > cp \$CRSP SAMPLE/stkitm samp1.c .
- > chmod 660 stkitm sampl.c
- > Use an available text editor to make desired code changes.
- > gcc -DUNIX=1 -DUNIX2=1 -I\$CRSP\_INCLUDE -w -fPIC stk\_samp.c -o stkitm\_samp1 \$CRSP LIB/crsplib.a -lm
- > ./stkitm samp1 \$CRSP DSTK 10 myfile.out to run the program

Sample programs can also be compiled and linked using the make utility. The directory \$CRSP\_SAMPLE contains sample make description files for Linux, named *c\_samp\_stk.mk*. To use the make file, copy the relevant description file to your program directory, edit it to support the program(s) of interest and create local executables, and run with the commands:

#### Make file:

| > | make -f c_samp.mk stkitm_samp1           | to compile a specific sample program |
|---|------------------------------------------|--------------------------------------|
| > | make -f c_samp.mk                        | to compile all sample programs       |
| > | ./stkitm_samp1 \$CRSP_DSTK 10 myfile.out | to run the program                   |